## **Kuingia Katika Therap**

1. Bonyeza kitufe cha **Login to Therap Global** kwenye kona juu mwa kulia mwa tovuti ya **Therap Global** <https://www.therapglobal.net/>

**Terap**<sub>Global</sub>

Person-Centered. Data-Driven.

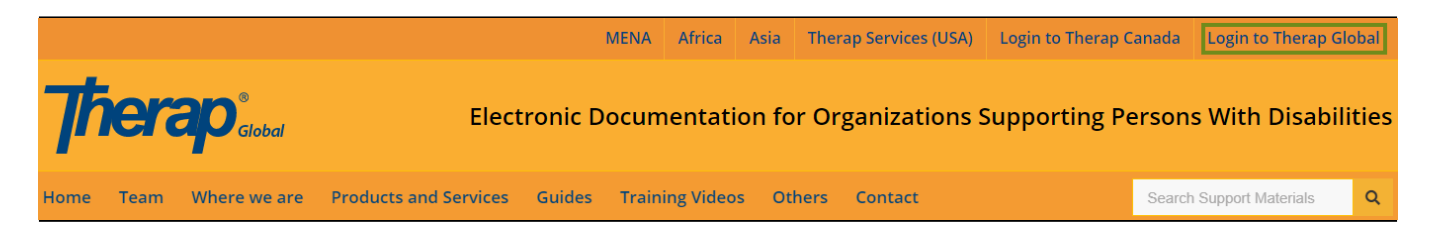

2. Hii itafungua Ukurasa wa **Therap Login.** Ingiza **Login Name**, **Password and Provider Code** wa wa wakala na bonyeza kitufe cha Ingia kwenye eneo la kuingia kwenye mfumo wa Therap.

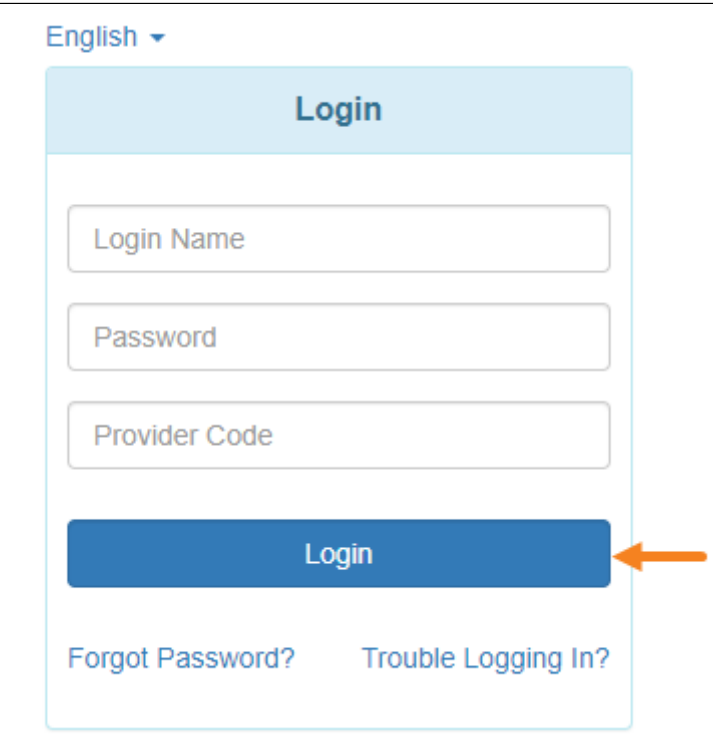

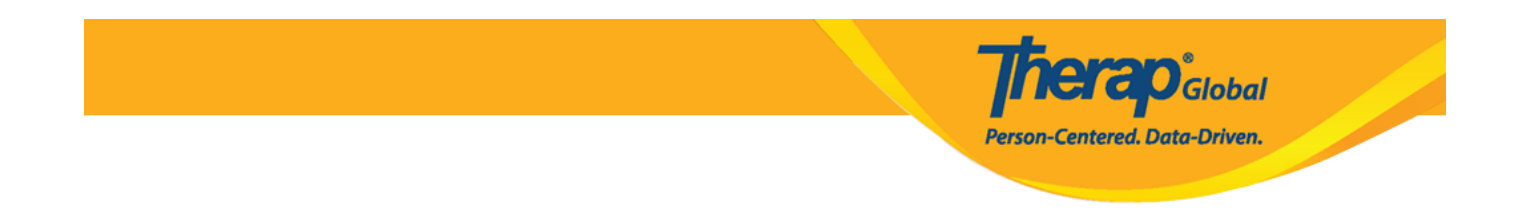

**Kumbuka:** Maelezo ya kuingia utapewa kwako na Msimamizi wako. Ikiwa hutaweza kuingia baada ya kujaribu mara kadhaa, wasiliana na msimamizi au Msimamizi wa shirika.

## 3. Mara tu utakapoingia kwa usahihi, ukurasa wa **Dashboard** utaonyeshwa.

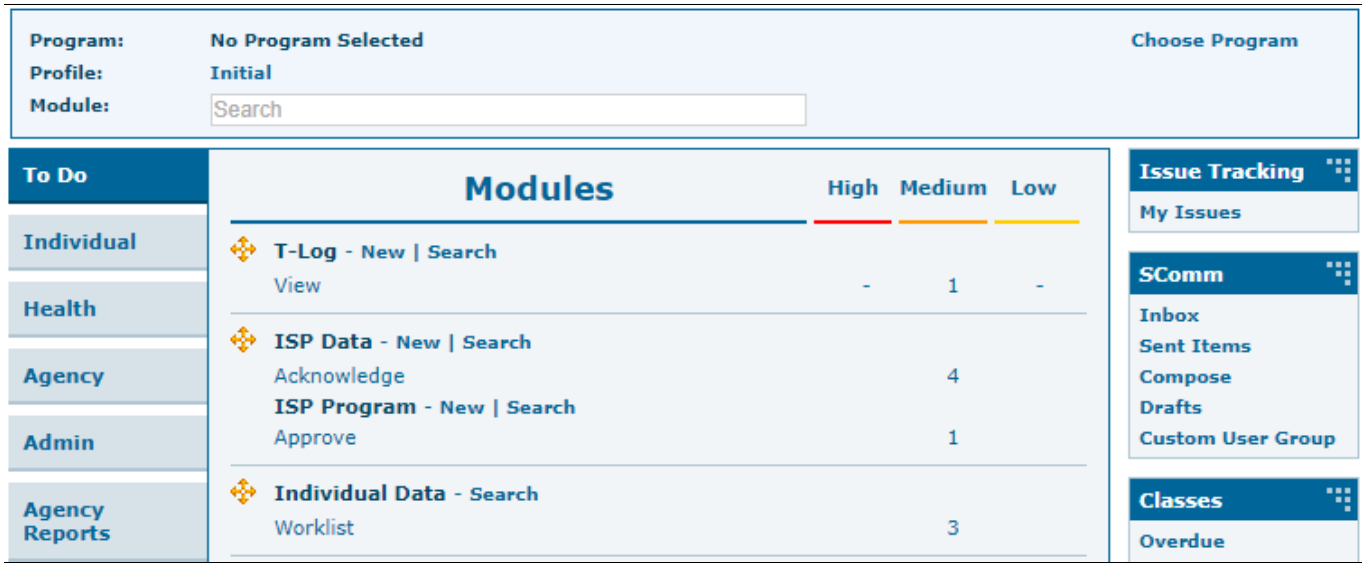